# **LACES Account Creation**

Persons with access to your database may be assigned these permission based-roles.

| Agency System Administrator | <ul> <li>Person with this role:         <ul> <li>Has access to the dashboard area only; may set dashboard widgets but is not allowed to drilldown.</li> <li>Is allowed to create user accounts.</li> <li>Is allowed to manage/edit existing user accounts including:</li></ul></li></ul>                                                                                                    |
|-----------------------------|----------------------------------------------------------------------------------------------------|
| Agency Full Access          | Persons with this role:                                                                                                    |
|                             | <ul> <li>Have access to all areas of the database.</li> <li>Are allowed to enter, edit, and delete records at all areas.</li> </ul>                                                                                                    |
| Agency Read Only            | Persons with this role:  • Have read only access to all areas of the database.  Toolbar icons that allow data entry are not available with this role.                                                                                                    |
| Teacher I                   | <ul> <li>Persons with this role:</li> <li>Must first be entered as a *staff at the Staff area and be assigned to classes and/or workshops.</li> <li>Have access to only their assigned classes and workshops.</li> <li>May add and edit hours and comments in their assigned classes and workshops.</li> <li>May not complete students in their assigned classes and workshops.</li> <li>May not edit the enrollment records for students in their assigned classes and workshops.</li> <li>May not delete.</li> </ul> |
| Teacher II                  | <ul> <li>Persons with this role:</li> <li>Must first be entered as a *staff at the Staff area and be assigned to classes and/or workshops.</li> <li>Have access to only their assigned classes and workshops.</li> <li>May add and edit hours and comments in their assigned classes and workshops.</li> </ul>                                                                                                    |

|                    | <ul> <li>May complete students in their assigned classes and workshops.</li> <li>May edit the enrollment records for students in their assigned classes and workshops.</li> <li>May not delete.</li> </ul>                                                                                                    |
|--------------------|----------------------------------------------------------------------------------------------------|
| Teacher III        | <ul> <li>Persons with this role:</li> <li>Must first be entered as a *staff at the Staff area and be assigned to classes and/or workshops.</li> <li>Have access to only their assigned classes and workshops.</li> <li>May add and edit hours and comments in their assigned classes and workshops.</li> <li>May complete students in their assigned classes and workshops.</li> <li>May edit the enrollment records for students in their assigned classes and workshops.</li> <li>Delete Students and Instructors from their assigned classes.</li> <li>if he deletes himself then he would no longer have access to that class and someone would have to re-assign him to the class if he still needs access.</li> <li>Delete student hours and staff hours in their assigned classes.</li> <li>Have Read-only access to in the Student area for students enrolled in their assigned classes.</li> </ul> |
| Tutor              | <ul> <li>Persons with this role:</li> <li>Must first be entered as a *tutor at the Tutor area and be assigned to groups and/or matched in pairs.</li> <li>Have access to only their assigned groups and pairs.</li> <li>May add and edit hours and comments in their assigned groups and pairs.</li> <li>May complete students in their assigned groups.</li> <li>May dissolve or activate their assigned pairs.</li> <li>May edit the enrollment records for students in their assigned groups.</li> <li>May not delete.</li> </ul> *Persons who are entered as a staff and a tutor may be assigned a                                                                                                    |
|                    | teacher role and the tutor role in order to see all of their assignments.                                                                                                    |
| Data Entry Clerk I | Persons with this role:  • May add and edit all records. • May not delete.                                                                                                    |

|                      | Does not see the All areas.                                                                                                    |
|----------------------|----------------------------------------------------------------------------------------------------|
| Data Entry Clerk II  | Persons with this role: <ul> <li>May add and edit all records.</li> <li>May delete.</li> <li>Does not see the All areas.</li> </ul> |
| Data Entry Clerk III | Persons with this role:  Only has access to the Student and Dashboard area  May add and edit student records.  May not delete.      |

## **Create New User Accounts**

1. Sign in as Agency System Administrator.

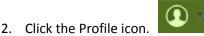

- 3. Select Account Manager from the dropdown list.
- 4. Click +Add New Account.
- 5. Enter the required fields.
  - a. Account names must be unique.
  - b. Email addresses may only be associated with one account.
- 6. Save and Return.
- 7. Open the account record.
- 8. The role <Agency name> Agency role will be added automatically. This role establishes the account as part of the agency, and by itself has no permissions assigned.
- 9. Click the Assign button at the Roles tab.
- 10. Check the row for the client and agency name at Agency Access. (Client refers to your state.)
- 11. Check the Role Assignment to be assigned to the new user account.
- 12. Click the Assign button.

A link will be sent to the email address associated with the new account with an activation link to set a password and security question. This link is only active for 7 days. If the account was not activated, the Agency System Administrator may resend the activation link.

### Map to Person

New accounts that haves been assigned the Teacher I, Teacher II, or Tutor role must be mapped to the appropriate person record. *All other roles are not mapped.* 

- 1. Open the account record.
- 2. Click the Account Details tab.
- 3. Click Map to Person.
- 4. Select the person to map to the account. (Only one person can be mapped to an account.)
- 5. Click the Map Person button.

#### **Teacher I, Teacher II, and Tutor Roles**

Before creating accounts with the Teacher I, Teacher II, or Tutor roles, a person with a full access account must first:

- 1. Enter student records.
- 2. Enter staff and/or tutor records.
- 3. Enter class, group, and workshop records.
- 4. Enroll students into the applicable class, group, and workshops.
- 5. Assign the staff member to the applicable classes and workshops.
- 6. Assign the tutor to the applicable groups.
- 7. Create the tutor/student pair records.

Multiple staff members may be assigned to a class and workshop, and multiple tutors may be assigned to a group. The Teacher I, Teacher II, and Tutor accounts may view all assigned instructors and add hours for all assigned instructors.

## Resend the activation link to an existing user account

- 1. Open the account record.
- 2. Select the Account Details tab.
- 3. Click the link 'Resend Activation link for this account.'

## Inactivate accounts for persons no longer with your agency

1. Sign in as Agency System Administrator.

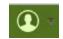

- 2. Click the Profile icon.
- 3. Select Account Manager from the dropdown list.
- 4. Open the account record.
- 5. Click the Account Details tab.
- 6. Change Account Status to Inactive.
- 7. **Optional**: Remove mapping if the account is mapped to a staff or tutor record.
- 8. Save.

## Assign a different role to an existing account

1. Sign in as Agency System Administrator.

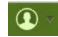

- 2. Click the Profile icon.
- 3. Select Account Manager from the dropdown list.
- 4. Open the account record.
- 5. At the Roles tab, delete the role that is no longer applicable by clicking the delete icon.
  - a. Do not delete the <Agency name> Agency User role. Doing so will remove the account name from the list. If this happens, contact tech support to restore the account name to the account manager grid.
- 6. Click the Assign button.
- 7. Check the row for the client and agency name at Agency Access. (Client refers to your state.)
- 8. Check the Role Assignment to be assigned to the account.
- 9. Click the Assign button.

## **Unlock locked account**

- 1. Sign in as Agency System Administrator.
- 2. Click the Profile icon.
- 3. Select Account Manager from the dropdown list.
- 4. Open the account record.
- 5. Click the Account Details tab.
- 6. Change Account Status from Locked to Active.